## **Messverfahren für CTD Sonde (SBE911)**

Basiert sich auf Handbuch ozeanographische Datenerfassung mittels SEABIRD Sonden (SBE911). Version 5.8

**Achtung!! Schutzschläuche (z.B. Tygonschlauch,** Fehler! Verweisquelle konnte nicht gefunden werden.**3, Seite 24) und andere möglichen Spülzubehöre von der Sonde entfernen.**

1. Wasserschöpfer spannen

## **Achtung!! Das Runterfahren mit geschlossenen Flaschen beschädigt die Flaschen**

- 2. Lüftungsschrauben und Hähne schließen (Abb. 3, Seite 13)
- 3. Deckunit einschalten
- 4. Sonde ins Wasser bringen und so oberflächennah wie möglich **mindestens 2 Minuten** hängen lassen (2m-10m abhängig von Seegang, Sonde muss immer komplett im Wasser sein). In der Zwischenzeit Punkt 5 bis 9 ausführen. Falls Pumpe nicht anspringt, Sonde ein paar Meter tiefer fieren- stoppen und warten bis Pumpe anspringt.

## **Achtung!!! Es ist notwendig mindestens 2 Minuten zu warten bevor man die Sonde fiert, sonst können die Messwerte nicht verwendet werden.**

- 5. Seasave aufrufen (ggfs. .psa-File konfigurieren (Seite 14)
- 6. **Real-Time-Data** → **start**… drücken. Im Pop-Up Fenster **Begin archiving data immediatly** auswählen (**Fehler! Verweisquelle konnte nicht gefunden werden.**, Seite **Fehler! Textmarke nicht definiert.**)
- 7. Unter *SelectOutputDataFileName* Zielort und Namen der Datei eingeben (Seite 7)
- 8. *Start* drücken, Header Information ausfüllen und auf *OK*. Die Datenaufzeichnung beginnt.
- 9. Stationsprotokoll ausfüllen (Seite 18)
- 10.Die Sonde ggfs. wieder auf 2m Tiefe bringen, damit man das komplette Messprofil von der Oberfläche bekommt. Salzgehaltswerte kontrollieren (muss fast konstant sein).
- 11.Kommando "Fier weg mit 1 m/s"
- 12.Ca. 5m über Grund (Altimeteranzeige) Kommando "Stopp"
- 13. Kommando "Hieven"
- 14. Falls Wasserproben benötigt werden, stoppt man die Sonde während des Upcast in den gewünschten Tiefen, wartet **2-3 Minuten** und schließt die Flaschen (über das Fenster *FireBottleControl* in Seasave).
- 15. Wenn die Sonde aus dem Wasser kommt, die Datenaufzeichnung in Seasave beenden (über *Real Time Data → Stop***)**

## **16. DECKUNIT AUSSCHALTEN!**

- 17. Alle 4 Dateien (.hex-File, .con-File, .hdr-File, .bl-File) pro Station noch mal in einen Backup Ordner oder USB-Stick kopieren
- 18. Wasserproben entnehmen (Seite 21). Nicht vergessen, die Flaschen 2-3-mal zu spülen!
- 19. Sonde reinigen (Seite 22)

**Achtung!!!! Unbedingt nach jeder Station die Deckunit ausschalten, da sonst die Pumpe trocken läuft und dies zu massiven Schäden führt.**

Bei Fragen oder Problemen: [sf-oceanography@thuenen.de](mailto:sf-oceanography@ti.bund.de)

Oder:

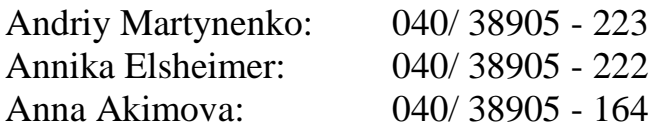